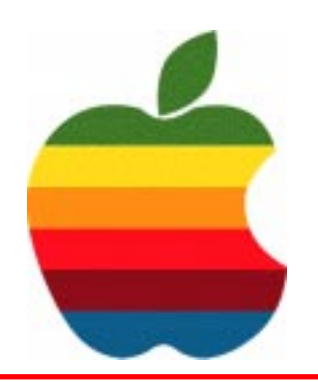

# *The GAB'er*

**GAAB**

**The Newsletter of the Greater Albany Apple Byters**

# **Toast 7 Key New Features**

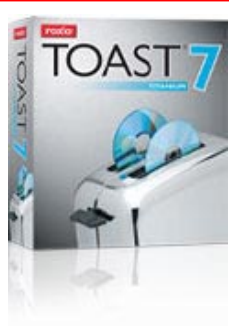

#### **iLife Browser Your Digital Hub**

Integrated, fast and easy access from within Toast 7 to your iTunes music, iPhoto pictures, iMovie projects,

EyeTV shows and DVDs, including discs from set-top DVD recorders, DVD camcorders, iDVD discs and VIDEO\_TS folders. Import individual titles or chapters to create your own personal Directors Cut. Its your digital life burn it the way you want.

#### **Data Spanning Backup Anything**

Span files, folders and even applications across multiple CDs and DVDs. Now you can safely backup files of any size and easily retrieve them with the included Restore tool. Toast 7 breaks through the size limitations that the Mac OS and all other burning software has.

#### **Music DVDs Party On (And On and On)**

Enjoy over 50 hours of music on a DVD, complete with onscreen TV menus for easy navigation, automatic SmartLists, shuffle play and rich Hollywood-style Dolby sound. Make your home theater system a giant jukebox for your next party, put a multi-CD boxed set onto a single inexpensive blank DVD, archive your favorite podcasts, and make your road trips more fun with your in-car DVD player. Music DVDs are hot and only Toast 7 has them.

*Continued on page 6.*

**Next GAAB Meeting November 9, 2005 7:00 p.m.**

**Toast 7**

**Troy High School Room 212**

# **Coordinator's**

**Volume 22, Number 3 - November 2005**

### **Corner by John Buckley**

Last month while the turn out was small, the meeting was very productive. We were able to discuss many of the challenges members are facing and most felt that they got a lot out of the meeting. While we did not set a years agenda, we looked at what people were interested in pursuing.

Hopefully this month we will plan meetings for the remainder of the year.

This month we will look at a "burning issue," how to burn CD's and DVD's using what is built into the operating system and how the new version of Toast Titanium extends those capabilities.

To find out what's happening in the world of Macintosh Computing, GAAB is the place to be. So be sure to be at our October meeting to help chart our future.

The November meeting will be held at Troy High School in room 212 on Wednesday, November 9, 2005. The meeting will begin at 7:00 p.m. Troy High School is located at 1950 Burdett Avenue two blocks south of Samaritan Hospital. From the Northway, take exit 7 to Alternate Route 7. Follow Alternate Route 7 to Troy. Route 7 becomes Hoosick Street in Troy. Travel east on Hoosick Street to the first light past the old closed Dunkin Donuts. This is Burdett Avenue. Turn right and travel past Samaritan Hospital for about two blocks. Troy High School will be the second school on your left. The name is on the front of the building. You can park in the front lot. Come in the main entrance, go up the main stairway to the second floor, turn left and go to room 212.

#### **Featured in this Issue**

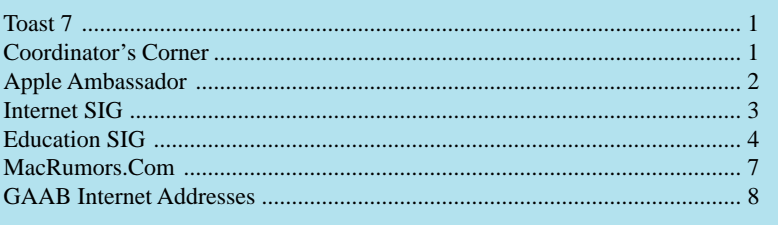

*Serving the Apple Computer User Community Since May 1984*

The Greater Albany Apple Byters is an Apple Computer User Group. Meetings are held the second Wednesday of each month (except July and August) in Room 212 of Troy High School, located on Burdett Avenue, Troy, NY.

Annual membership fee is \$10.00. Membership privileges include this newsletter, access to a large public domain software and video/audio tape library, local vendor discounts, special interest groups, and other special offers.

Contents of The GAB'er are copywriten, all rights reserved. Original articles may be reprinted by not-for-profit organizations, provided that proper credit is given to the author, The GAB'er, and a copy of the publication sent to The GAB'er editor.

The views expressed herein are the sole responsibility of each author, and do not necessarily represent the views of the Greater Albany Apple Byters.

Note: Trademarks used in this newsletter are recognized as trademarks of the representative companies.

#### **Officers & Special Interest Group Leaders**

Program Coordinator John Buckley 272-7128

Membership Director Cecilia MacDonald 872-0823

Treasurer Cecilia MacDonald 872-0823

Public Domain Librarian Bill Shuff 393-9753

> Newsletter Editor Roger Mazula 782-1160

Education SIG John Buckley 272-7128

Internet SIG Lou Wozniak 465-2873

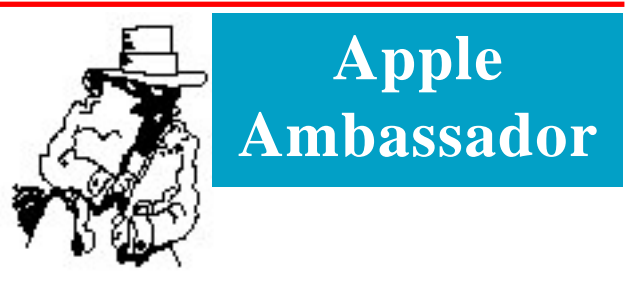

The following two articles should be of interest to all users of Mac OS X version 10.4. The first article is from MacCentral and the second is from the electronic version of eWeek.

#### **Apple releases Mac OS X 10.4.3 by Jim Dalrymple**

Apple on Monday released an update for Mac OS X, bringing both the client and server versions of the operating system to 10.4.3. Among the changes in the update are improvements to Safari, Mail, iChat and Apple's desktop searching tool, Spotlight.

Apple's Internet Web browser Safari can now pass The Web Standards Project Acid2 test and the update has improved the compatibility of Safari with many webcams. Compatibility for OpenGL-accelerated Macromedia Shockwave 3D webpage content has also been improved.

Several networking issues with SMB volumes have been addressed fixing problems where a volume might not mount after it's been unmounted.

Changes in the Finder include improving responsiveness during Spotlight searches and Spotlight comments entered in the Finder are now preserved when using iDisk syncing. The update also addressed an issue in which Spotlight cannot find a file after using iPhoto to rename it if the filename originally contained an ampersand, according to Apple.

With Mac OS X 10.4.3, you no longer need to store Address Book contact URLs in the Notes field when syncing with .Mac. In addition, Address Book contacts organized in subgroups can be synced to an iPod using iTunes.

Apple's Mail application received quite a few improvements with this update. IMAP users will no longer be prompted to download attachments more than once; Smart Groups can now be dragged from Address Book to the To, Cc, or Bcc field; Smart Mailboxes that use "Entire Message Contains" and another criteria with the "any" qualifier now work as expected; and Searches of "All Mailboxes" can now, optionally, include items from Junk and Trash.

*Continued on page 6.*

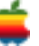

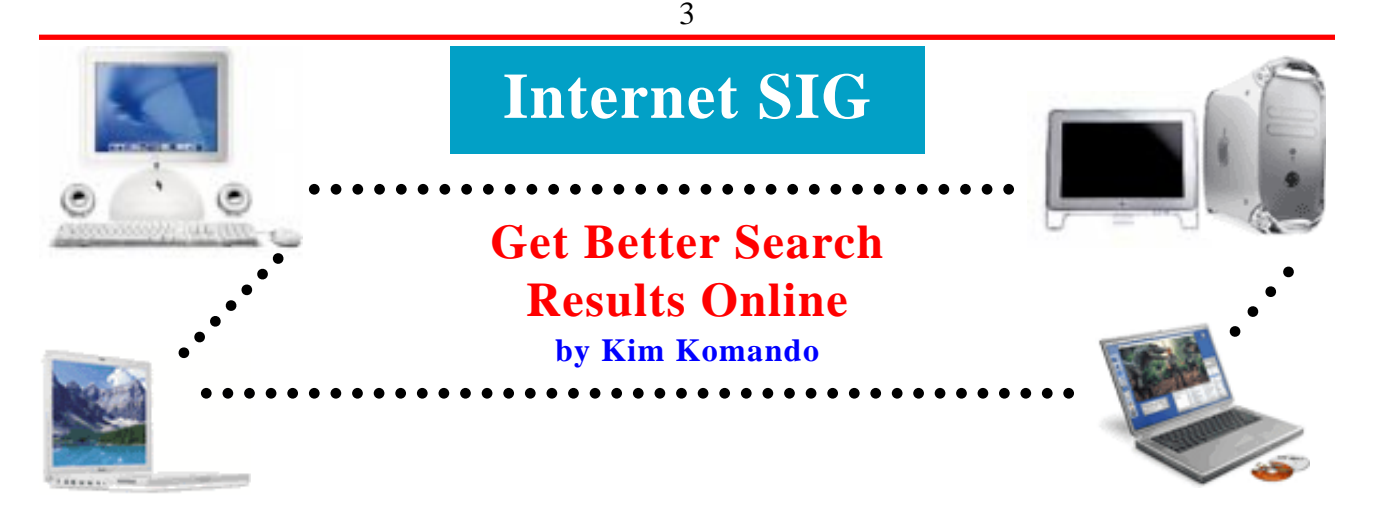

Search sites promise access to billions of Web pages. But if you don't enter the correct search terms in the proper way, you'll be swamped with wrong information.

According to Nielsen//NetRatings, over 80 percent of Internet users turn to the top three search sites - Google, Yahoo! and MSN. However, despite advances in indexing the Web, these sites are not foolproof.

Type the words "miserable failure" into any of those search sites. The top result is George W. Bush's biography. A few savvy pranksters were able to manipulate those results.

So, how can you improve your search results? There are three ways. Choose your search terms carefully, learn operators and use keywords.

When choosing search terms, be specific but not wordy. For example, imagine you wanted information on artists. If you use "painters," you'll receive returns on both the artistic kind and those who charge \$300 for a bedroom. However, "18th century painters" will give you better results.

(Search engines are not case sensitive. So "18th Century Painters" and "18th century painters" yield the same results.)

Google, MSN and Yahoo! also have operators to focus results.

For instance, use quotation marks to find complete phrases. "New York" "fashion institute" will give different results than "New York fashion institute."

You can use plus and minus signs to include or exclude words. By entering "+domestic cats" (without quotation marks), the search site will find pages that contain all the terms preceded by "+." If you enter "+rescue cats -feral" (without quotation marks), the search site will return pages of rescue cats with no mention of feral. The word NOT in all capital letters can be substituted for the minus sign, such as "+rescue cats NOT feral."

Use the word OR in all capital letters if interested in alternatives. Let's say you wanted information on camping or swimming in Hawaii. In the search box, type "Hawaii camping OR swimming." You can also use the pipe symbol ("|"), such as "Hawaii camping | swimming."

Google, MSN and Yahoo! say they include the operator AND by default. Therefore, it's supposedly unnecessary to use AND or "&." However, Google produces different results with the search terms "cat dog" and "cat AND dog." So include the operators.

To focus results further, use the advanced search features. By selecting variables from a drop down box or clicking a check box, you can limit results to sites updated within a specific time frame, that contain a certain file type (html, pdf, doc, etc), that use a specific domain suffix (.com, .edu, .gov, etc.) and more.

On Yahoo!'s main page, the Advanced link is to the right of the search button. Google's Advanced Search link is to the right of the search box. MSN uses Search Builder; its link is below the search box.

Use keywords (sometimes called meta words or query words) if the advanced search is inadequate. Keywords are used with a colon. For example, if you enter "amazing grace contains:mp3," MSN will return a list of Web pages that contain the words "amazing grace" and an .MP3 file. The .MP3 may not always be the song Amazing Grace, but you've weeded out a lot of junk.

Other keywords are site: (searches one specific Web site), prefer: (adds emphasis to a word or operator) and language: (results are in a language).

There are many more keywords, specific to each site. Check the search site's help section.

Finally, even the most innocuous keywords can return pornography. To avoid that, the big three search sites have a SafeSearch feature. It is located in Google's "Preferences," Yahoo!'s "Advanced Search" and MSN's "Settings."

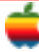

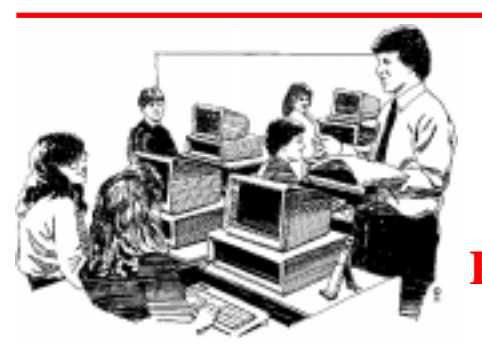

# **Education SIG**

# **Profiles in Success: Hays High School Professional Development Sets Standard of Excellence for 1 to 1**

The following article from the Apple website shows how fast the growth of 1 to 1 computing in schools is growing throughout the country and the need for strong professional development for teachers is essential in order to get the most from this trend in education.

4

Hays, KS — Reams have been written about the ability of 1 to 1 learning to cross the digital divide for students. But at Hays High School, an iBook laptop program is helping shrink that chasm for teachers as well. When the laptops were distributed in June of 2004, Apple Professional Development kicked off an intensive teacher training effort. Now, with continuous sessions led by staff members, Hays' faculty is maximizing the potential of its technology tools. In turn, Hays students are reaping the benefits of learning with iBook laptops and having 24/7 access to information.

When the Hays School District began to consider a 1 to 1 laptop program, school administrators knew the initiative would live or die by the quality of the professional development provided to Hays teachers. Since Hays had only two small computer labs, the use of educational technology had been strictly limited, and few students were able to access computers on a regular basis. Hays administrators also wished to ensure that all teachers felt

comfortable with technology-based learning. Thus, faculty and staff members agreed that the laptop program was the best solution to both challenges.

 "This year our math and reading test scores were up 12 to 17 percent over AYP [Adequate Yearly Progress], and we met the standard of excellence in social studies and science, scoring over the 80th percentile in both."— Mike Hester, Principal, Hays High School

According to Mary Woods, Hays High School systems administrator, once the laptop initiative had been approved, it was time to identify the technology partner that would supply over 1000 computers for every student and teacher. She and her team wisely viewed this research as both a professional development and consensus-building opportunity.

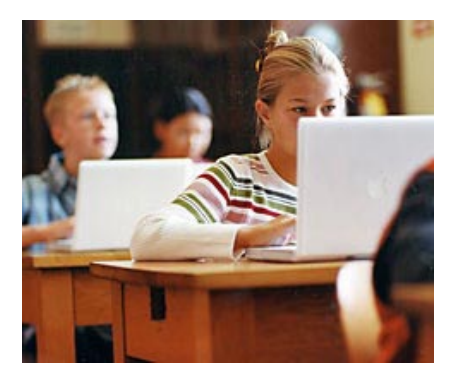

"We started an evaluation process with five or six different vendors," Woods explains.

"We asked our teachers to help us decide which one to go with, and they began to say, 'I like having this wireless access!' They started thinking about how they would use the laptops in their classrooms, and it just snowballed from there. Once the teachers started getting inquisitive about it, we had a big buy-in from everyone."

#### **Switching from Wintel PCs to Apple Laptops**

Initially, the idea of shifting to the Mac environment was a concern for some teachers and parents. But after the review of all technology vendors, Apple's combination of attractive pricing and strong professional development sealed the deal for Hays Principal Mike Hester and his colleagues.

"Anybody can sell you a box," Hester says. "But it's the professional development, and the people who will be delivering the training, that are just as important — if not more important — than the computers. Apple really had the whole package for us: the business, technical, and curriculum side were all wrapped up into this initiative, and they absolutely delivered for us.

"We touted this as an educational initiative," Hester continues. "Granted, there were some concerns about going with Apple. But we just kept reiterating that when a child signs up for classes, it's not about learning a technology platform. We teach English, we teach science, and we teach math. And that really takes away the platform argument."

Adds Craig Ludwick, technology director for the Hays district, "Apple gave us a three-year fair market value lease. That keeps all of our hardware and software and platforms

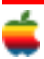

aligned, so we won't be continuously trying to service things that are 10, 12, or 15 years old, and are all over the board. That means the size of our tech crew can be kept at a very efficient number. Also, all of our schools are dealing with the same equipment, so we don't lose scope or pace in our curriculum. Everybody's always on the same page."

"Apple really had the whole package for us: the business, technical, and curriculum side. They absolutely delivered for us."— Mike Hester

#### **Professional Development Remains Top Priority**

One of the key lessons supplied to Hays teachers by Apple Professional Development was that an on-campus technology resource would ensure the success of the laptop initiative. Until Loren Von Lintel was identified as the instructional technology coordinator, Apple led the way in bringing teachers up to speed on the iLife suite, netTrekker, and other technology resources. These days, Von Lintel typically can be found in Hays classrooms, coaching students and teachers alike.

"Every week we spend 45 minutes with our staff, going through the projects and things teachers can do," notes Hester. "Loren will show teachers how to find the Atomic Learning site, while the kids experiment with iMovie, for instance, on their own. We're just finding where all of the websites are, and getting alignment with our state standards. But project-based learning is where we want to be."

Woods says some teachers have a hard time letting go of their old habits. But even those teachers are now on board. "Last year we had a teacher who wouldn't even use a computer to create a test; he still found a manual or electric typewriter to type all of the questions," Woods recalls. "Now that he has his own iBook, he's using video projectors, iMovie, and the other applications, and he's going great guns!"

"Since everybody on our staff has a wireless iBook laptop, they're all committed to the program," adds Hester. "We dedicate 45 minutes per week to staff development; we have an optional training of two hours a week after school, and we have a wonderful instructional technology coordinator in place, so there's a high level of involvement in technologybased learning with our teachers. We're very excited about what we're seeing."

#### **iBook Tailors Learning to Meet Student Needs**

Hays administrators are now tracking changes in students' learning. Hester says the laptops are making learning immediate and closely tailored to students' needs.

"Every other day in our 'academies,'" says Hester, "we spend about 20 minutes on state standards that are tested for No Child Left Behind. Through the use of the Quia grading and report system, the iBook laptops have instructional standards built in electronically, so the grading happens automatically. Teachers don't have to go to the copy center and run 300 copies, then grade the tests by hand and return them. That means teachers can spend their time more effectively, working on the things the kids didn't understand."

"From what we've seen so far of the kids with the iBook laptops, I believe we'll definitely have high student engagement and participation in the classroom."— Mary Woods, Systems Administrator, Hays High School

"In addition to making learning customizable and immediate, this has the added benefit of reducing the amount of paper we're using," continues Ludwick. "Our copy center has seen a 60 percent decrease in the number of copies — that's one million fewer copies — than last year, and we expect it to be even lower by the end of the year."

Hester says that the technology-driven educational investment has reaped great dividends for the school. "This year our math and reading test scores were up 12 to 17 percent over AYP [Adequate Yearly Progress], and we met the standard of excellence in social studies and science, scoring over the 80th percentile in both."

"Our kids are digital learners, and we've now given them the tools to learn the way they are programmed to learn," Woods finishes. "It's really going to be interesting to see how the year progresses. But from what we've seen so far of the kids with the iBook laptops, I believe we'll definitely have high student engagement and participation in the classroom."

#### **Advice to Other Schools**

- Select a single computer and platform, and stick with it. With too many choices, your initiative will be complicated and difficult to support.
- Success cannot come from the top down your building (including students, teachers, and parents) must drive the initiative.
- When teachers and parents have questions, give them solutions.
- Make professional development your top (and ongoing) priority.
- Don't wait until everyone feels ready do it now!

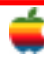

## **Apple Ambassador**

#### *Continued from page 2.*

iChat, Apple's messaging application, will now allow .Mac members to enable encrypted chat sessions. The update also resolves an issue in Activity Monitor in which you might see "iChatAgent (Not Responding)" in red text, even though iChat works just fine. Mac OS X 10.4.3 addresses a "No data has been received for the last 10 seconds" alert that could often appear when participating in a video chat in iChat with someone using AIM on a PC.

Other applications have been updated with the release including Disk Utility, which can now verify the Mac OS X 10.4 startup volume; Keychain Access searching is no longer case-sensitive; X11 windows no longer stay in the background after selecting the X11 application from the Dock or with Application Switcher; and an issue was addressed in which Preview might only print the first page of a multipage TIFF document.

More information on Mac OS X 10.4.3 will be available from Apple's Web site. As MacCentral posted this article, the 10.4.3 update was available through the Software Update system preference pane but not from Apple's Web site.

Mac OS X Server 10.4.3 includes improvements for AFP, SMB/CIFS, NFS and FTP file sharing protocols; file system permissions and group membership updates; NIS, Active Directory integration and home directory creation; mail services when hosting thousands of user accounts; Weblog authentication and RSS2 compatibility; Software Update server notifications and package synchronization; serving files larger than 64k with Apache; reliably starting MySQL at system startup; software RAID reliability during creation and rebuilding; Workgroup Manager, System Image Utility applications; compatibility with third party applications and devices; and previous standalone security updates.

#### **Mac OS X Update Swats Five Security Bugs by Ryan Naraine,** November 1, 2005

Apple Computer Inc. late Monday shipped a security update to patch five Mac OS X security flaws and warned that the most dangerous bug could be exploited to bypass security restrictions.

In an advisory, Apple urged users to upgrade to Mac OS X 10.4.3 (client and server) to protect against security bypass and system exposure attacks.

The most serious of the five flaws is an error in "memberd," the daemon process used by the system to resolve group memberships.

In certain situations, Apple explained, changes to a group's membership may be delayed for hours in access control checks, resulting in an authenticated user being able to access files or other resources even after they have been removed from a group.

"This update addresses the issue by invalidating the group membership cache at appropriate times," Apple said, noting this bug does not affect systems prior to Mac OS X v10.4.

The update also fixes an error in the Keychain access utility. The bug, which affects users of Mac OS X v10.4.2 and Mac OS X Server v10.4.2, causes a keychain to display passwords that are supposed to be stored and locked.

Several errors in the kernel that could allow the disclosure of memory to local users were also fixed. Apple said certain kernel interfaces may return data that includes sensitive information in uninitialized

### **Toast 7**

*Continued from page 1.*

#### **Copy DVDs Because Kids Happen**

Compress and backup an entire 9 GB dual-layer DVD to a standard 4.7 GB DVD disc. Extract just the main movie, audio and language to maximize video quality and use of disc space. Create 9 GB disc images with iDVD 5 and your double-layer SuperDrive, and burn to affordable 4.7 GB DVDs with Toast 7.

#### **DivX To DVD Watch From The Couch**

Download DivX videos and create DVDs with drag and drop ease. Enjoy your DivX files where they deserve to be watched on the couch instead of in front of your computer. Only Toast 7 offers one-step DivX to DVD conversion.

#### **Motion Pictures HD Your Photos Deserve - HD Slideshows**

Turn still images into stunning, widescreen, multi-image HD slideshows with collages, motion effects, transitions, titles and background soundtracks. Preview in full-screen or export in standard or high-definition video to burn to DVD or DivX HD disc. Your high quality, multi-mega pixel photos deserve an HD slideshow. Motion Pictures HD and DivX HD deliver the first HD photo slideshow on disc and they're only available with Toast 7.

#### **Desktop Recorder Dashboard Widget - Instant Capture**

Instantly capture live audio with the CD Spin Doctor Desktop Recorder Dashboard widget. Record voice memos or any analog source and add them to iTunes, CD Spin Doctor or Toast. Record whenever the urge hits. Go back to the future, and bring you classic audio collection into the digital age. Only Toast 7 helps you rediscover your music on CD and DVD.

# **MacRumors.Com**

**PowerBook with iSight and Widescreen iBook?**

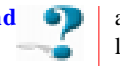

Appleinsider is reporting that Apple will be introducing "new eye-catching industrial designs" in the first half of 2006.

According to "extremely reliable sources," the rumor site reports that the first Intel machines will be appearing much sooner than middle of 2006, as officially announced.

Appleinsider expects a revised 13" Widescreen Intel iBooks to appear around April or May. Meanwhile, Intel-based PowerBooks are expected to beat the Intel iBook. The new PowerBooks are described to have a 20-25% thinner form factor and incorporate an iSight build into the display and ship with Photo Booth.

Apple also reportedly wants to be one of the first PC manufacturers utilizing Intel's upcoming dual core processors.

#### **Return of Mac Clones?**

Silicon.com provides a speculative but interesting piece of the possibility of Apple (again) licensing the Mac operating system to 3rd party PC manufacturers and brining back Mac Clones.

The article also recaps the history of Mac licensing from an early suggestion by Bill Gates for Apple to do so in 1985.

Although the Apple management team resisted his advice initially, the seed was planted and the rambling clone licensing saga spanned the tenures of four Apple CEOs.

The first faltering steps were taken by John Sculley; Michael Spindler ushered in the first clone agreement and Gil Amelio took the scheme to his heart.

The first Mac clone appeared in 1995 and lasted until Steve Jobs return in 1997. At that time, Apple terminated the program, claiming that the clones were not expanding the market and cannibalizing high end Mac sales.

Apple and Steve Jobs, however, have insisted that Mac OS X will remain on Apple branded Macs, despite being approached by

a number of PC manufacturers asking to license Mac OS X.

#### **CBS and NBC Looking towards** ٠D **Digital Distribution**

With the buzz surrounding Apple's launch of the ABC television episode sales on the iTunes Music Store, the other networks are stepping up their initiatives.

Mediapost reports that NBC and CBS are experimenting with online delivery of content.

CBS announced they will be distributing three episodes of prime-time sci-fi series "Threshold" online. Meanwhile, NBC is offering downloads of "NBC Nightly News with Brian Williams."

As expected, they report that CBS "has had talks with Apple about distributing CBS shows on iTunes." No other details are offered.

#### **5G (video) iPod Sales Strong?**

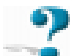

According to various "industry and channel sources," one analyst is reporting that the 5th generation iPods are selling better than expected... even exceeding iPod nano sales in certain markets.

Businessweek points to 5-7 day delays in fulfilling orders of the 5th Generation iPod from Apple, however, this may simply be due to constraint in certain supplies. Apple is reportedly shopping around for a second supplier of LCDs to relieve the constraint.

Apple has already announced that they have sold over 1 million videos, but its hard to correlate that to 5G iPods sales, since anyone can purchase a video to play back on their Mac or PC.

**Nokia's new Safari-based Smartphone Web Browser**

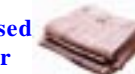

MacNCell points out Nokia's press release for a new Web browser for their S60 smartphones.

Nokia today unveiled the new Web browser for its world leading smartphone software, S60 platform. The new browser is aimed to provide smartphone users with a true Web experience and industry leading performance when browsing full Web pages on the Internet using a smartphone.

Most interesting is that this new browser is based on Apple's WebCore and JavaScriptCore which is at the heart of Apple's Safari web browser. Nokia previous announced the development of this browser in June 2005.

Apple's Phil Schiller claims "Safari Web Kit's blazing performance, efficient code base and support for open standards make it an ideal open source technology for projects like the new Web browser for S60."

Nokia's Series 60 browser site shows images and examples of the phone's browser.

**Motorola SLVR L7 with iTunes (Photos)**

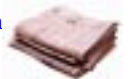

Engadget posted photos of the Motorola SLVR L7 — an upcoming cellphone which also incorporates iTunes support.

Nothing too unexpected — it has just about the same user interface as the ROKR E1 (though the menus are slightly less sluggish) and it has Bluetooth, a VGA digital camera, and a TransFlash memory card slot for storing up to 100 iTunes tracks, but there is one real surprise: the phone doesn't have a headphone jack. Seems a bit odd for a phone with iTunes, but we're hearing that Motorola will offer Bluetooth ste reo headphones.

The phone follows the widely criticized ROKR Motorola phone which first introduced iTunes on a cellular phone.

Meanwhile, Sprint has joined the fray with their own music phone service which offers over-the-air song purchasing.

**AirPort Update 2005-001**

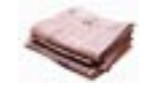

Now available via Software Update:

This update fixes reliability and resolves AirPort compatibility issues with certain third party 802.11 cards and access points for Mac OS X v10.4.3 and later.

Apple also recently released the Mac OS X 10.4.3 update.

The previous Airport update was in July 14, 2005. Update: One user reports that Motion 2.0.1 has also recently been updated.

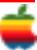

# **GAAB Internet Addresses**

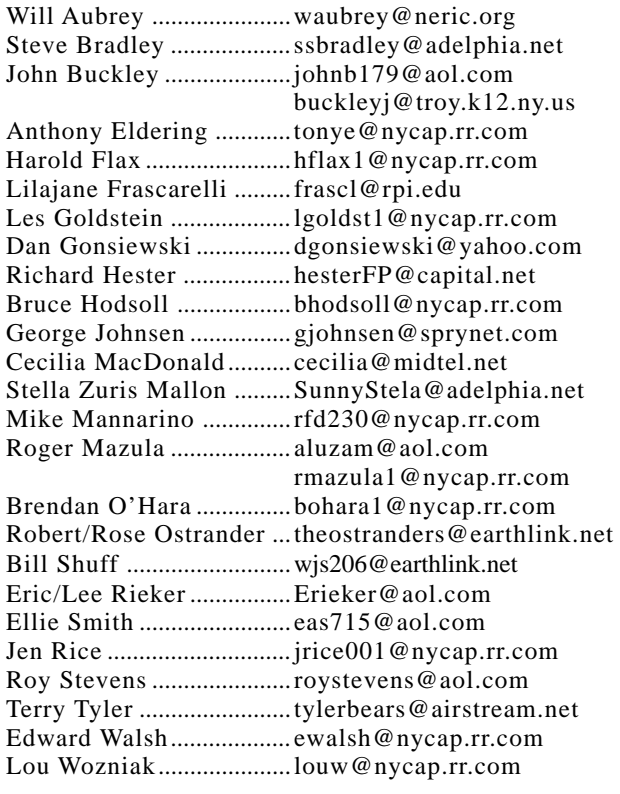

### *Directions*

*Troy Hight School is on Burdett Avenue in Troy. Take Alternate Route 7 into Troy (it becomes Hoosick Street), turn right on Burdett Avenue. The school is past Samaritan Hospital, on the left. Call an officer if you need additional directions.*

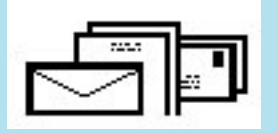

To start or renew your GAAB membership, see Cecilia MacDonald or send your fees payable to her at the following address:

> Cecilia MacDonald 260 Sever Road Delanson, NY 12053

## The GAB'er

c/o Roger C. Mazula, Editor 12 Shelbourne Drive Loudonville, NY 12211

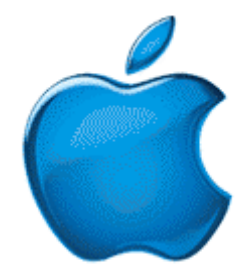

Map to the Plum Blossom: 685 Hoosick Rd., Troy, NY

*Visit GAAB on the Internet at http://homepage.mac.com/applebyters*